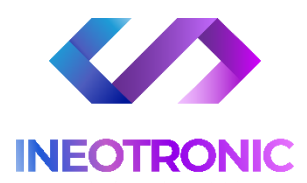

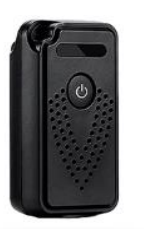

# **INSTRUKCJA OBSŁUGI**

# **DYKTAFON PODSŁUCH WI-FI AR01**

# **PRZYCISK ON/OFF**

# **DIODA PRACY I ŁADOWANIA**

# **PRZYCISK RESET**

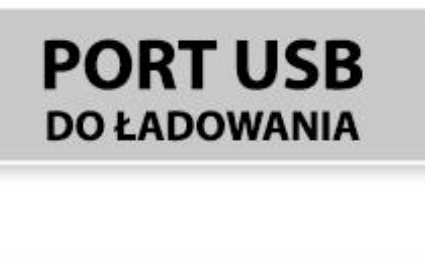

# **SLOT NA KARTĘ SD**

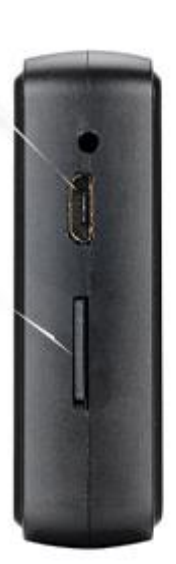

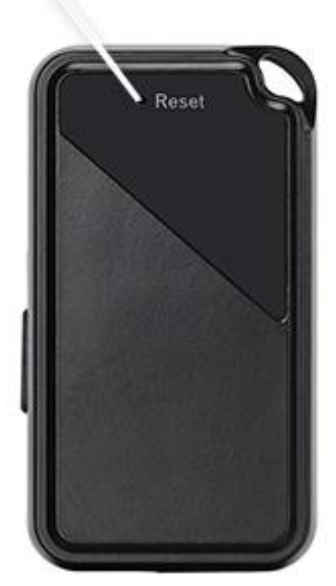

#### **I PRZED PIERWSZYM UŻYCIEM:**

**Ładowanie** - przed pierwszym użyciem pluskwy AR01 należy naładować akumulator, ładując go **przez minimum 8h**.

Proces ładowania polega na podłączeniu urządzenia do ładowarki sieciowej\* do 1A - 2A 5 V poprzez port USB lub portu USB w komputerze ( ładowanie będzie trwało dłużej) . \*ładowarka sieciowa nie jest elementem zestawu, można skorzystać z ładowarki jak od telefonu do 2 A

lub (wykonać ładowanie z portu komputera)

**Karta micro SD** - przed włączeniem Dyktafonu/Podsłuchu AR01 zalecamy umieścić w slocie kartę microSD, Sprzęt obsługuje **karty microSD od 8GB do 128GB.**

\* Karta SD nie jest wymagana do funkcjonowania urządzenia, wymagana jest jedynie do zapis dźwięku.

#### **II SZYBKI START:**

**1. WŁĄCZANIE/ WYŁĄCZANIE -** aby włączyć należy **przytrzymać przycisk ON/OFF przez ok. 2s** . Zapali się w delikatna **niebieska dioda LED**, będzie ona migać co oznacza, że urządzenie jest w trybie gotowym do połączenia z aplikacją. **Aby wyłączyć** urządzenie należy **przytrzymać przycisk ON/OFF przez 5 s.**

Następnym **bardzo ważnym krokiem jest połączenie się telefonem z siecią Wi-Fi** do której będziemy chcieli podłączyć sprzęt ( sieć w miejscu gdzie będzie używane urządzenie ) oraz **włączenie Bluetooth w telefonie.**

**2) POBRANIE I REJESTRACJA APLIKACJI**

1) Pobierz na telefon aplikację **"CAMSC"** znajdująca się **w Google Play** oraz w **App Store.**

2) **Po pobraniu aplikacji nalży wejść w aplikację CAMSC, po wejściu należy zezwolić na wszystkie elementy o jakie prosi.** 

3) Następnym krokiem jest **rejestracja w aplikacji. Opis znajduje się na kolejnej stronie.**

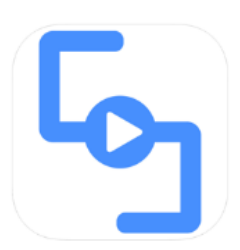

**Możesz obejrzeć też film pomocniczy do konfiguracji urządzenia : [KLIKNIJ BY OBEJRZEĆ](https://youtu.be/whE9bjsZxak)** (Film instruuje w kwestii dodania sprzętu do aplikacji, jest to element dostępny po rejestracji aplikacji)

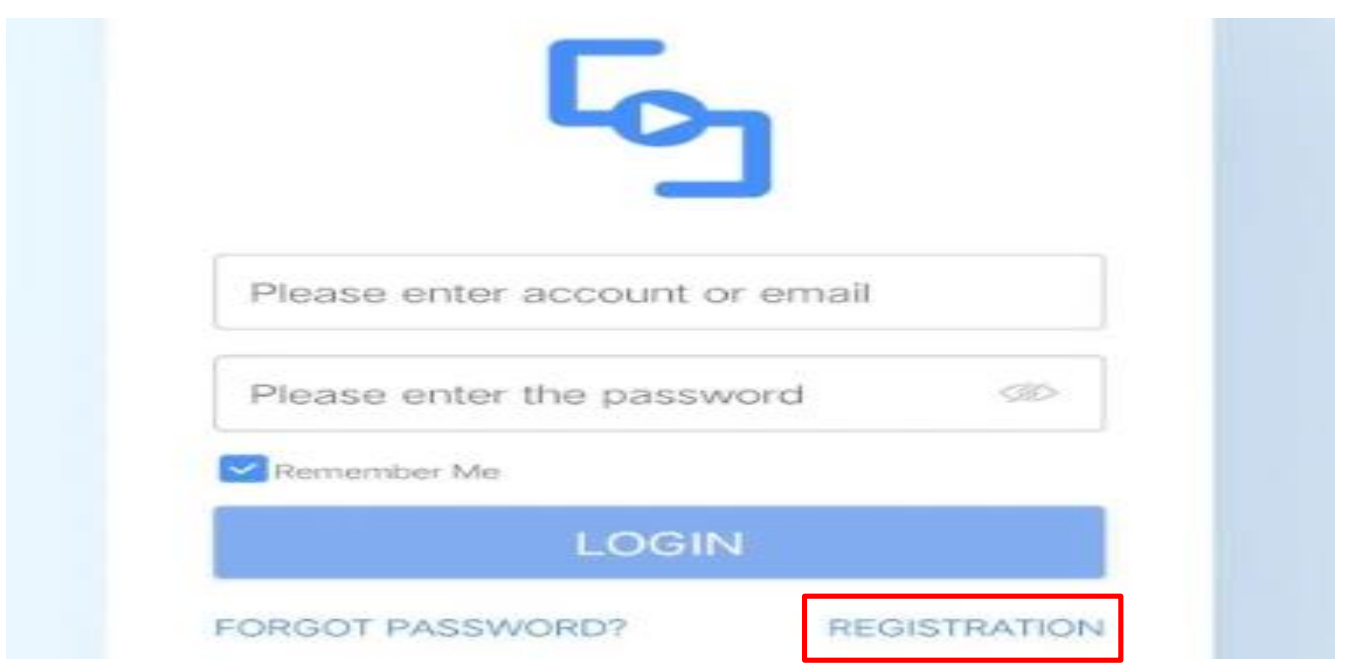

**Uwaga:** Aby uruchomić aplikację **należy założyć konto na serwisie aplikacji**, aby to zrobić należy nacisnąć **REGISTRATRION** i przejść przez proces rejestracji po czym zalogować się do niej.

**Zalogować się na szybko** można również poprzez **FACEBOOK** CZY **GOOGLE** ( opcje na dole )

Podczas rejestracji wymagane jest wpisanie kodu **CAPTCHA**, kod przychodzi na mail podany przez Państwo podczas rejestracji po naciśnięciu na napis **CAPTCHA.** Kod zostanie wysłany na mail. **Kod należy go wpisać w ciągu 60 sekund.**

**Nie chcesz podawać swojego prywatnego maila podczas rejestracji ? Nie ma takiej potrzeby załóż szybki mail w ciągu 1 minuty na stronie [www.int.pl](http://www.int.pl/) i zarejestruj aplikację na niego. Szybko i bezpiecznie.**

#### **GDY KONTO ZOSTANIE ZAREJESTROWANE, NALEŻY SIĘ ZALOGOWAĆ PODANYMI PRZEZ SIEBIE LOGINEM I HASŁEM.**

*UWAGA : Podczas uruchomienia aplikacji może wyskoczyć opcja wyboru lokalizacji użytkowania aplikacji, należy wybrać wtedy EUROPE.*

#### **DODAWANIE SPRZĘTU DO SIECI DOMOWEJ WIFI ORAZ DO APLIKACJI**

3) Po wejściu w aplikacje należy dodać Dyktafon poprzez **kliknięcie na + a następnie wybranie AUDIO RECORDER**

**Następnie sprawdź czy miga niebieska dioda LED**, jeżeli nie to **kliknij przycisk ON/OFF** by migała dioda. **PAMIĘTAJ ABY TELEFON BYŁ POŁĄCZONY Z SIECIĄ WIFI ORAZ MIAŁ WŁĄCZONY BLUETOOTH**

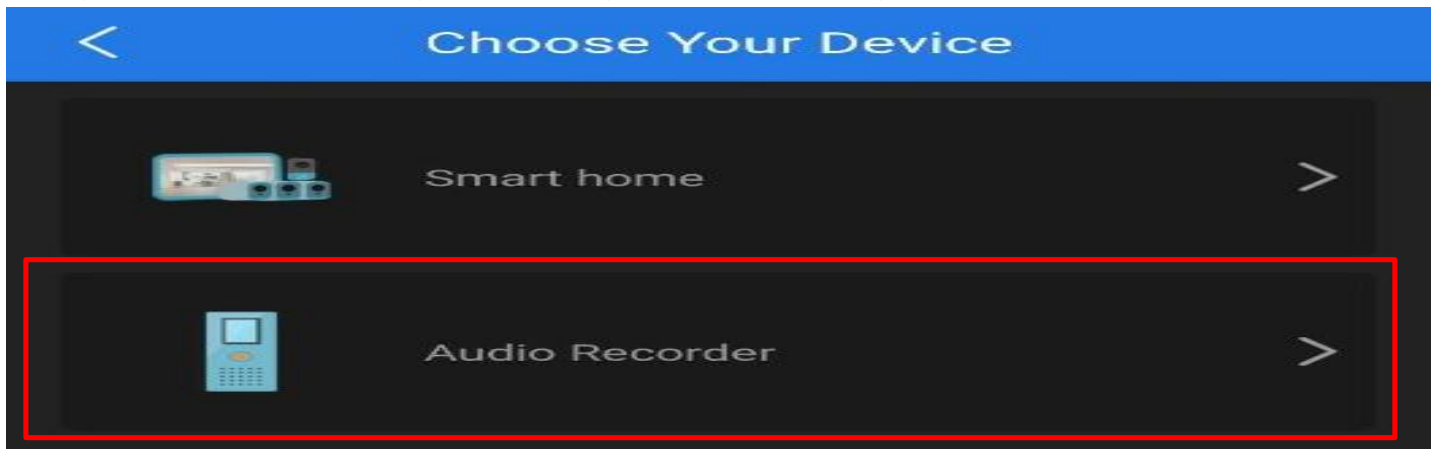

#### A) Gdy dioda miga wybierz **I SEE IT IN PARING MODE**

(Jeżeli wyskoczy błąd zresetuj sprzęt przez przytrzymanie ostrym elementem z zestawu przycisku RESET przez ok. 2 s. Następnie włącz ponownie urządzenie by migała dioda niebieska)

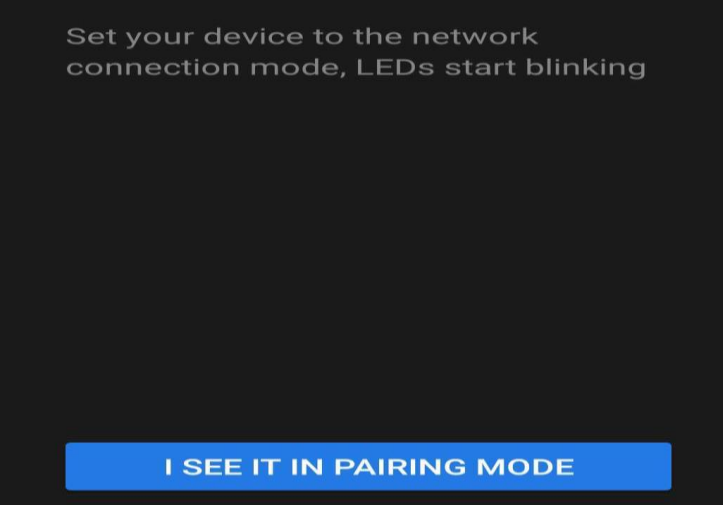

B) Wybierz sieć ukazaną w aplikacji. Powinna mieć Nazwę CAM-XXXXX

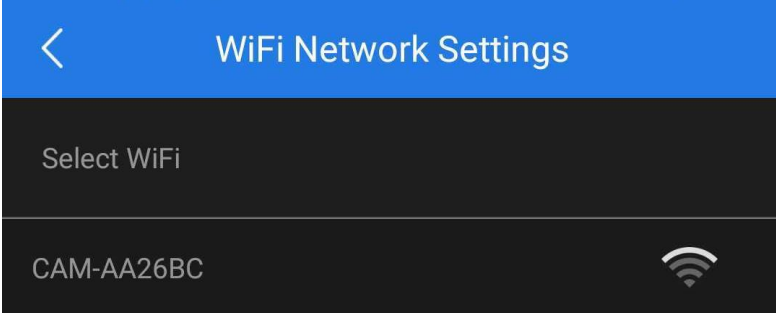

4) W Opcji **WIFI NETWORK SETTINGS znajdź swoją sieć WI-FI** (powinna być widoczna od razu) (telefon powinien być podłączony do sieci wifi do której chcemy podłączyć kamerę)

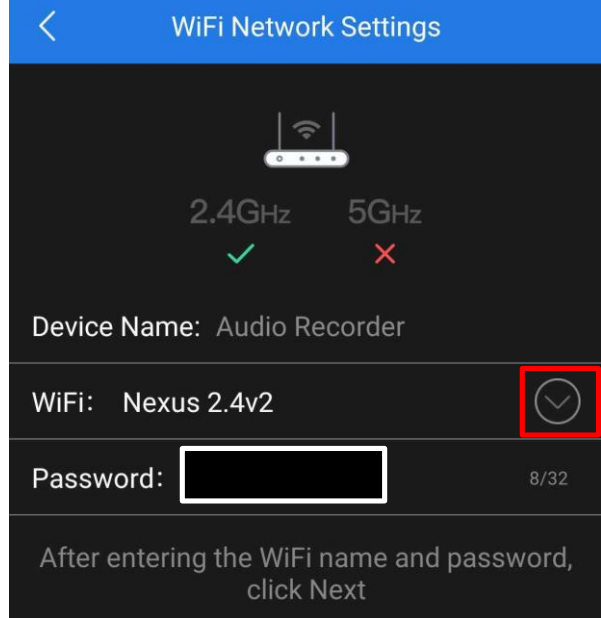

W zakładce **PASSWORD,** wpisz swoje hasło do Wi-Fi i następnie **zatwierdź NEXT**, w ciągu 60 s, kamera zostanie podłączona i dodana do aplikacji.

#### **NASŁUCH W CZASIE RZECZYWISTYM**

#### **Aby nasłuchiwać w czasie rzeczywistym należy kliknąć na ikonę mikrofonu.**

Gdy wskaźnik pokazuje informacje o sprzęcie : **ONLINE** oznacza to, że jest dostępny zdalnie przez Wi-Fi.

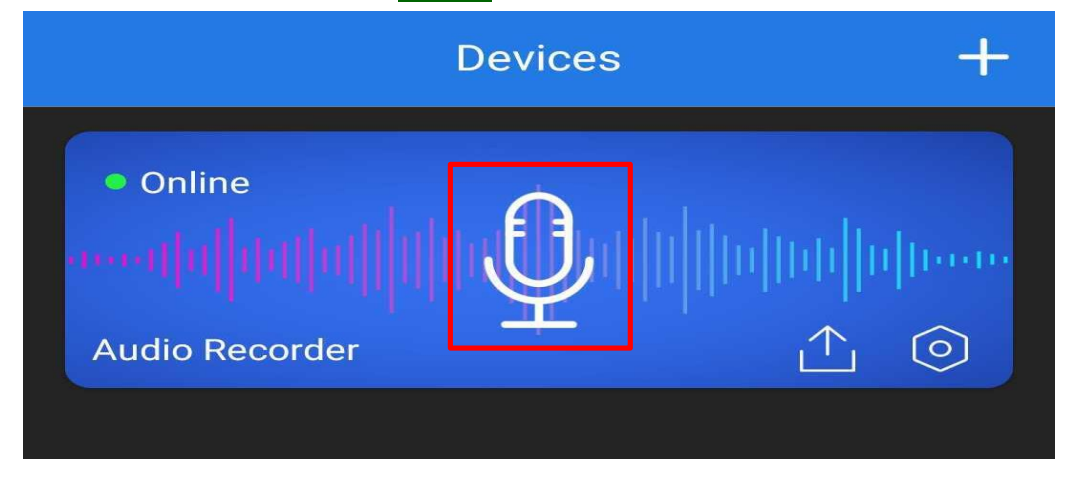

#### **USTAWIENIA ZAPISU NA KARTĘ PAMIĘCI**

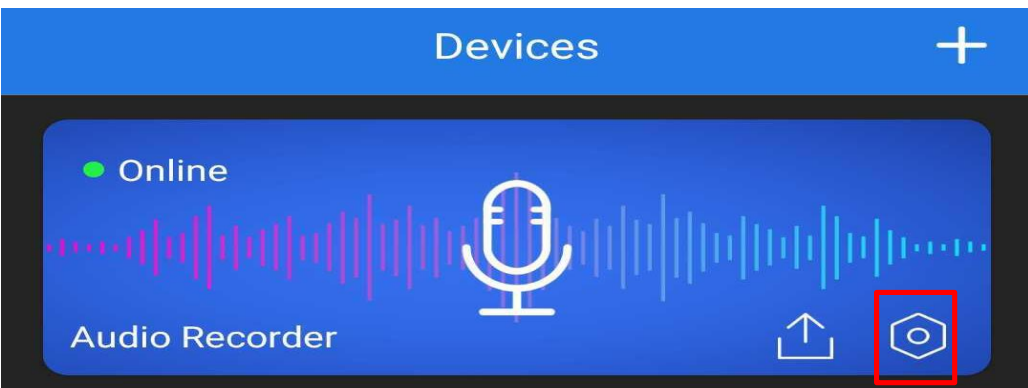

Wejdź w ustawienia w ikonę **koła zębatego** ( znajduje się po prawej stronie na belce )

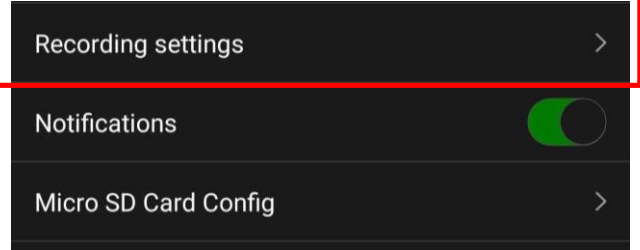

Następnie wybierz opcje **RECORD SETTINGS**

#### **W Menu dostępne będą opcję rejestracji :**

- CIĄGŁEJ
- DETEKCJI O ŚREDNIM POBORZE BATERI
- DETEKCJI O NAJNIŻSZYM POBORZE BATERII

Oraz kwestie czułości mikrofonu oraz czasu nagrywania plików.

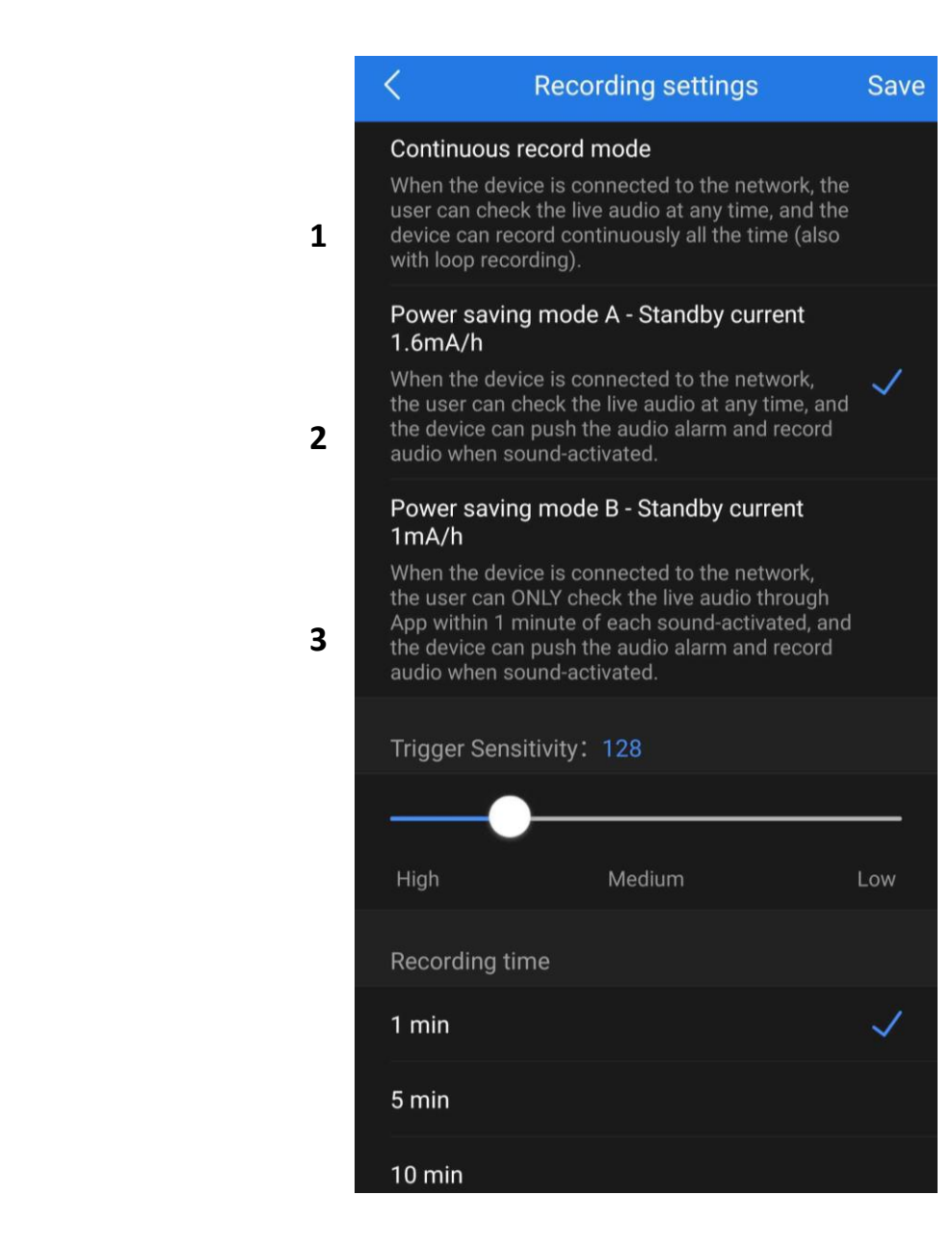

**1**. **FUNKCJA NAGRYWANIA CIĄGŁEGO – Continuous Record Mode** to funkcja pozwalająca na nagrywanie w trybie ciągłym na kartę SD umieszczoną w urządzeniu.

**2. FUNKCJA DETEKCJI VOS TYP A – Power Saving Mode A** to funkcja rejestracji po wykryciu głosu przez urządzenie z *poborem średniej ilości baterii* podczas pracy, podczas połączenia można wejść również w opcję nasłuchu na żywo, aplikacja wyślę powiadomienie o wykrytym głosie oraz głos nagra się na pamięć karty SD. **Wydłużenie czasu pracy do ok. 14 dni ( w zależności od ilości dźwięków )**

**3. FUNKCJA DETEKCJI VOS TYP B – Power Saving Mode B** to funkcja rejestracji po wykryciu głosu przez urządzenie z *poborem minimalnej ilości baterii* podczas pracy, podczas połączenia można uzyskać dostęp do nasłuchu na żywo na czas 1 minuty od wykrycia głosu, aplikacja wyślę powiadomienie o wykrytym głosie oraz głos nagra się na pamięć karty SD.

**Wydłużenie czasu pracy do ok. 20 dni ( w zależności od ilości dźwięków )**

**TRIGGER SENSITIVITY** – Ustawienie czułości mikrofonu według własnego uznania, zalecamy ustawić suwak trochę ponad MEDIUM.

**RECORDING TIME** – Jest to czas trwania pliku, możliwość ustawienia od 1 do 30 min **( DŁUGOŚĆ 1 PLIKU A NASTĘPNIE PODZIELENIE GO NA NASTĘPNY )**

#### **BY ZATWIERDZIĆ WYBRANE OPCJE KLIKNIJ NA SAVE. ODTWARZANIE PLIKÓW ZDALNIE Z URZĄDZENIA**

W opcji nasłuchu na żywo **wybierz ikonę chmury z kartą**.

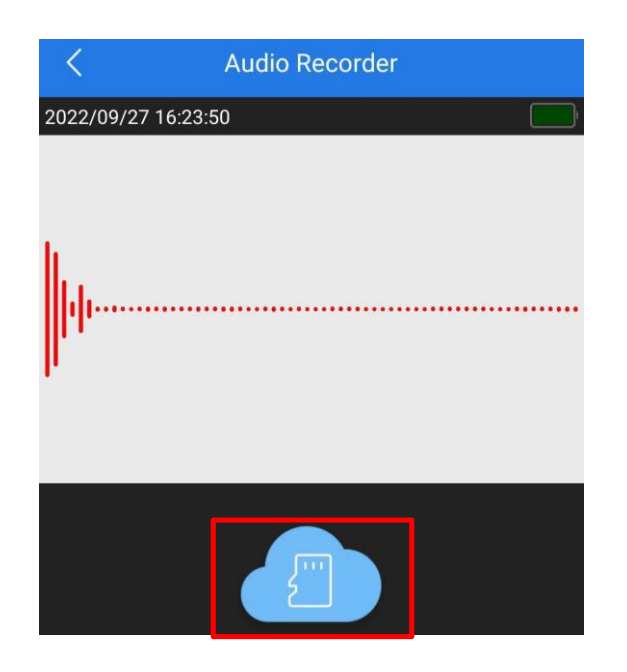

Następnie wybierz opcje **SD CARD STORAGE** ( zakładka u góry )

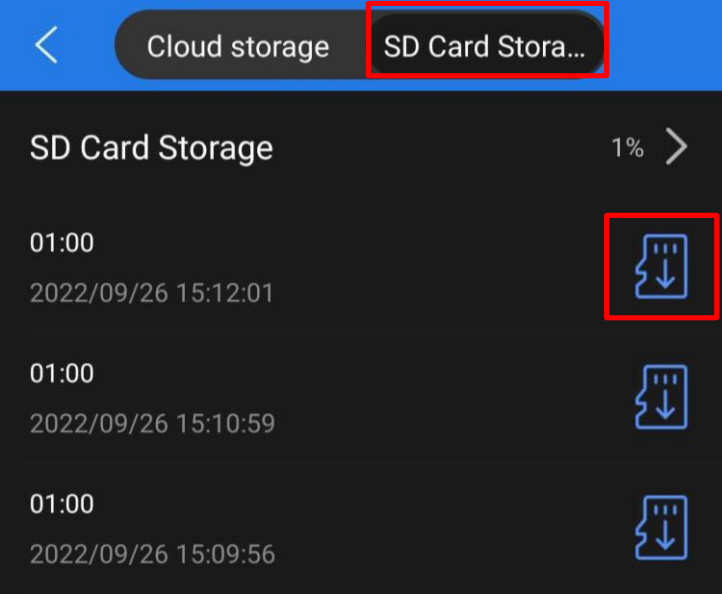

**Następnie wybierz ikonę karty SD,** plik zostanie pobrany na telefon (może to chwilę zająć w zależności od wielkości i długości pliku), gdy zostanie pobrany można nacisnąć na nim ponownie w celu odsłuchania go bezpośrednio.

#### **Plik będzie również zapisany w plikach w telefonie.**

#### **PODPOWIEDŹ**

**Pliki nagrywane są w formacie WAV,** można je również zgrać wygodnie z karty SD poprzez wyjęcie karty z urządzenia i przełożenia do adaptera z zestawu. Pliki otworzyć można domyślnie dostępnym w komputerze programem **Windows Media Player** lub **zalecanym darmowym programe[m VLC PLAYER](https://www.videolan.org/vlc/)**

W zakładce **ALARM LOG** znajdą Państwo momenty w których dyktafon wykrył ruch zgodnie z wybranym dniem.

#### **ROZWIĄZYWANIE PROBLEMÓW**

Przycisk "reset" – aby zrestartować urządzenie należy przycisnąć przycisk reset przez ok. 2 sek, dyktafon wróci do ustawień domyślnych. Reset należy wykonywać na włączonym urządzeniu gdy miga dioda niebieska.

#### **Aplikacja nie widzi urządzenia ? Sprawdź czy jesteś połączony z siecią wifi domowej oraz masz włączony bluetooth.**

*Aplikacja musi uzyskać zezwolenie na wszystkie elementu o które prosi podczas pierwszego włączenia, jeżeli nie jesteś pewien czy zgody zostały udzielone, dokonaj reinstalacji aplikacji.*

**UWAGA : Sprzęt nie tworzy sieci gdy jest podłączony do komputera, działa tylko na zasilaniu z gniazdka (24/7) lub ze swojej baterii.**

#### **Dyktafon / Podsłuch nie działa mimo ładowania**

- należy poprawnie umieścić kartę micro SD lub ją sformatować
- należy użyć innej ładowarki
- sprawdź czy masz wyłączone dane komórkowe LTE/4G na czas konfiguracji
- upewnij się, że sieć wifi posiada standard pracy 2,4GHZ
- skontaktuj się z nami lub obejrzyj film na instruktażowy ( jeśli jest dostępny )

Informacje dodatkowe lub obrazkowe znajdują się w instrukcji w języku angielskim w wersji papierowej w pudełku.

#### Informacja dla użytkowników o pozbywaniu się urządzeń elektrycznych i elektronicznych, baterii i akumulatorów (gospodarstwo domowe).

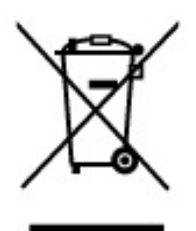

Przedstawiony symbol umieszczony na produktach lub dołączonej do nich dokumentacji informuje, że niesprawnych urządzeń elektrycznych lub elektronicznych nie można wyrzucać razem z odpadami gospodarczymi. Prawidłowe postępowanie w razie konieczności pozbycia sie urządzeń elektrycznych lub elektronicznych, utylizacji, powtórnego użycia lub odzysku podzespołów polega na przekazaniu urządzenia do wyspecializowanego punktu zbiórki, gdzie bedzie przyjete bezpłatnie. W niektórych krająch. produkt można oddać lokalnemu dystrybutorowi podczas zakupu innego urządzenia.

Prawidłowa utylizacja urządzenia umożliwia zachowanie cennych zasobów. i unikniecie negatywnego wpływu na zdrowie i środowisko, które może być zagrożone przez nieodpowiednie postepowanie z odpadami. Szczegółowe informacje o najbliższym punkcie zbiórki można uzyskać u władz lokalnych. Nieprawidłowa utylizacja odpadów zagrożona jest karami przewidzianymi w odpowiednich przepisach lokalnych.

#### Użytkownicy biznesowi w krajach Unii Europejskiej

W razie konieczności pozbycia się urządzeń elektrycznych lubelektronicznych, prosimy skontaktować się z najbliższym punktem sprzedaży. lub z dostawcą, którzy udzielą dodatkowych informacji.

#### Pozbywanie się odpadów w krajach poza Unia Europejską

Taki symbol jest w ażny tylko w Unii Europejskej. W razie potrzeby pozbycia sie niniejszego produktu prosimy skontaktować się z lokalnymi władzami lub ze sprzedawcą celem uzyskania informacji o prawidłowym sposobie postępowania.

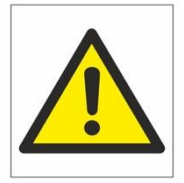

### Zalecenia bezpieczeństwa i ostrzeżenia.

- 1) Należy chronić urządzenie przed działaniem promieni słonecznych, wysoką temperaturą, wilgocią czy wodą. Wymienione czynniki mogą̨by przyczynązmniejszenia wydajności urządzenia jak również̇ doprowadzić do jego uszkodzenia.
- 2) Nie należy zdejmować obudowy urządzenia ani umieszczać w niej przedmiotów.
- 3) Nie należy używać siły ani przedmiotów mogących doprowadzić do uszkodzenia urządzenia.
- 4) Należy używać dedykowanego źródła zasilania. Stosowanie nieodpowiedniego zasilania może być przyczyną uszkodzenia sprzętu.
- 5) Nie należy podejmować prób samodzielnych napraw. W przypadku stwierdzenia usterki należy skontaktować się z autoryzowanym serwisem.
- 6) Urządzenia powinny być instalowanie w miejscach zapewniających ich odpowiednia wentylację.
- 7) Należy unikać kontaktu z substancjami oleistymi, parą wodną czy innymi zabrudzeniami. Jeżeli produkt będzie miał kontakt z wodą należy niezwłocznie odłączyć go z prądu zachowując należytą ostrożność;
- 8) Szczegółowe warunki ograniczonej gwarancji, jak i okresu jej trwania, znajdują się na stronie internetowej dystrybutora.
- 9) Firma Nexus Jarosław Gaładyk zapewnia profesjonalną pomoc techniczną związaną z oferowanymi przez siebie urządzeniami, a także serwis gwarancyjny i pogwarancyjny.
- 10) Wszelkie testy i naprawy powinny być wykonywane przez wykwalifikowanych personel. Producent nie ponosi odpowiedzialności za wszelkie szkody, powstałe przez nieautoryzowane przeróbki lub naprawy a takie działanie grozi utratą gwarancji.
- 11) Urządzenie powinno być przechowywane oraz transportowane w oryginalnym opakowaniu zapewniającym odpowiednią ochronnęprzed wstrząsami mechanicznymi.
- 12) Urządzenie zostało zaprojektowane i wyprodukowane z najwyższą starannością o bezpieczeństwo osób instalujących i użytkujących. Dla zapewnienia bezpieczeństwa pracy, należy stosować się do wszelkich wskazań zawartych w tej instrukcji, jak i instrukcjach obsługi urządzeń towarzyszących (np. komputera PC)

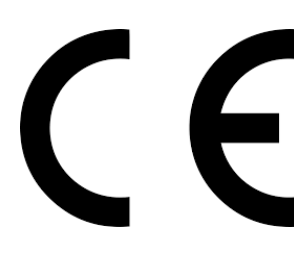

#### Deklaracja zgodności UE

**Ten produkt oraz –jeśli ma to zastosowanie –dostarczane z nim akcesoria są oznaczone znakiem "CE", co oznacza spełnianie wymagań obowiązujących zharmonizowanych norm europejskich, wymienionych w dyrektywie elektromagnetycznej.**